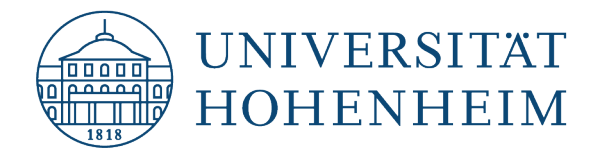

eduroam Linux

# Konfiguration von eduroam mit eduroam CAT

## Configuration of eduroam with CAT

23.01.2023

Erstellt und getestet mit Ubuntu 22.04.1 LTS (Desktop) Created and tested with Ubuntu 22.04.01 LTS (Desktop)

kim.uni-hohenheim.de | kim@uni-hohenheim.de

Um eduroam auf Ihrem Linux PC zu installieren benötigen Sie eine Internetverbindung.

To install eduroam on your Linux PC, you need an internet connection.

#### Inhalt

[CAT Assistant Tool auf einem Linux Gerät installieren....................................................................................1](#page-1-0)

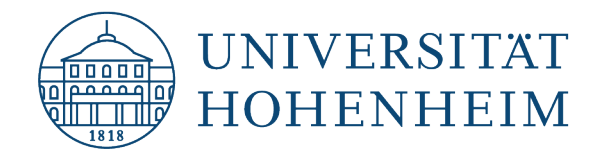

### <span id="page-1-0"></span>CAT Assistant Tool auf einem Linux Gerät installieren

### Install CAT Assistant tool on a Linux device

Gehen Sie auf die Webseite **cat.eduroam.org** und klicken Sie auf die Installer-Schaltfläche. Wählen Sie den Button "Universität Hohenheim" und "eduroam".

Open the **cat.eduroam.org** website and click on the installer button. Choose the button "University of Hohenheim" and "eduroam".

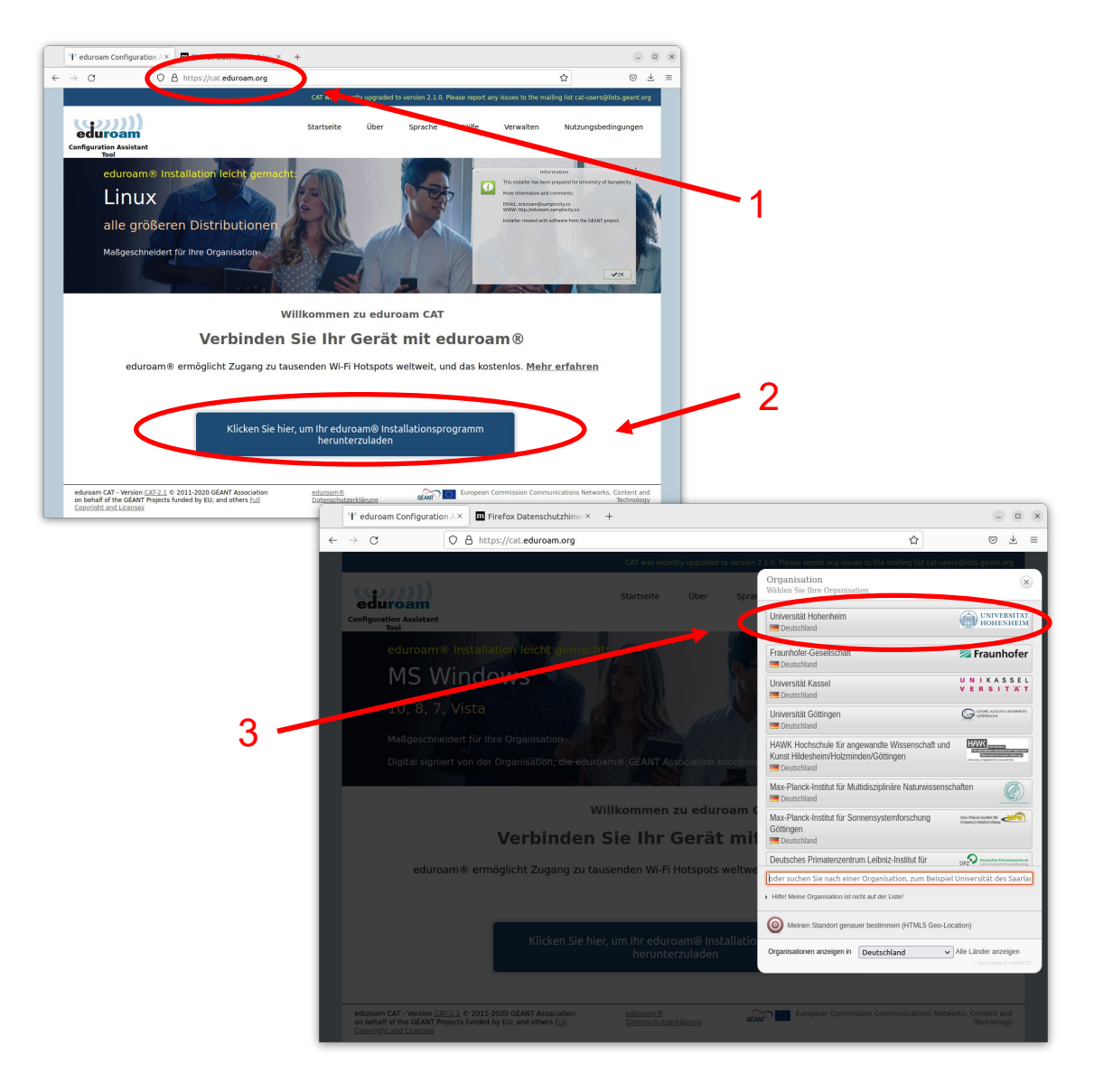

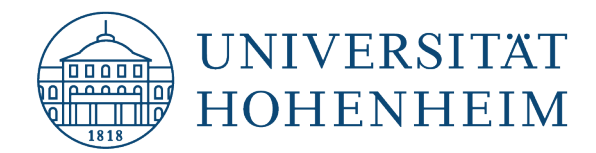

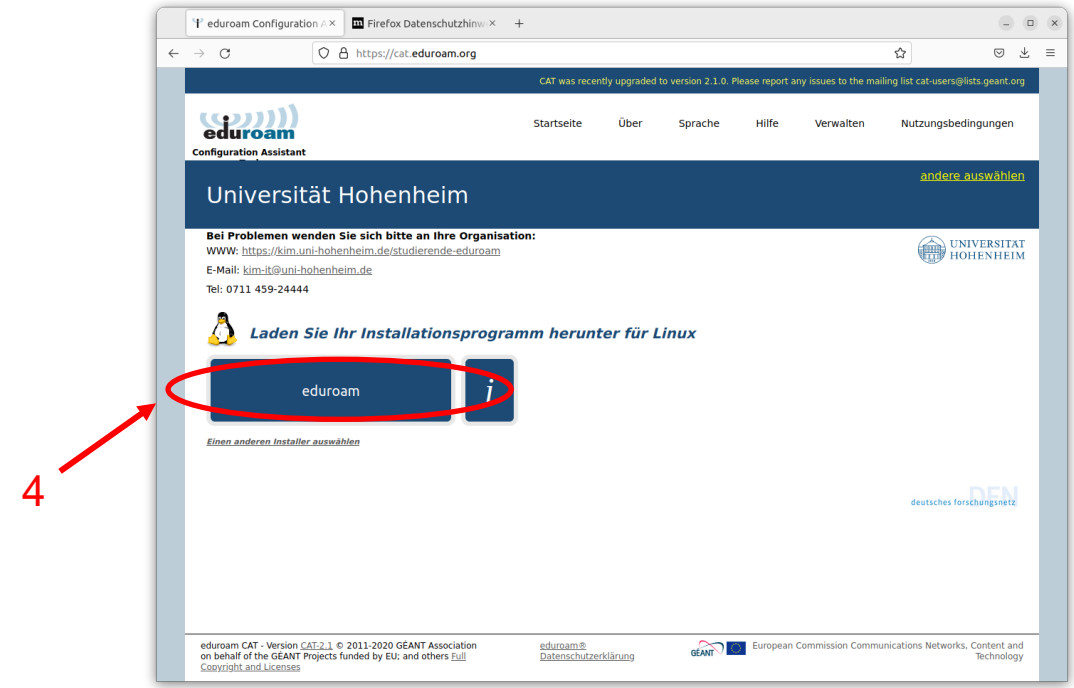

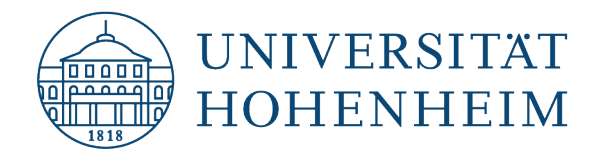

Führen Sie nun das heruntergeladene python-Skript an dessen Speicherort aus. Standardmäßig wurde die zuvor heruntergeladene Datei im Verzeichnis /home/Username\_des\_PCs/Downloads/ gespeichert.

Now run the downloaded python script in its location. By default, the previously downloaded file was saved in the /home/username\_of\_the\_PCs/Downloads/ directory.

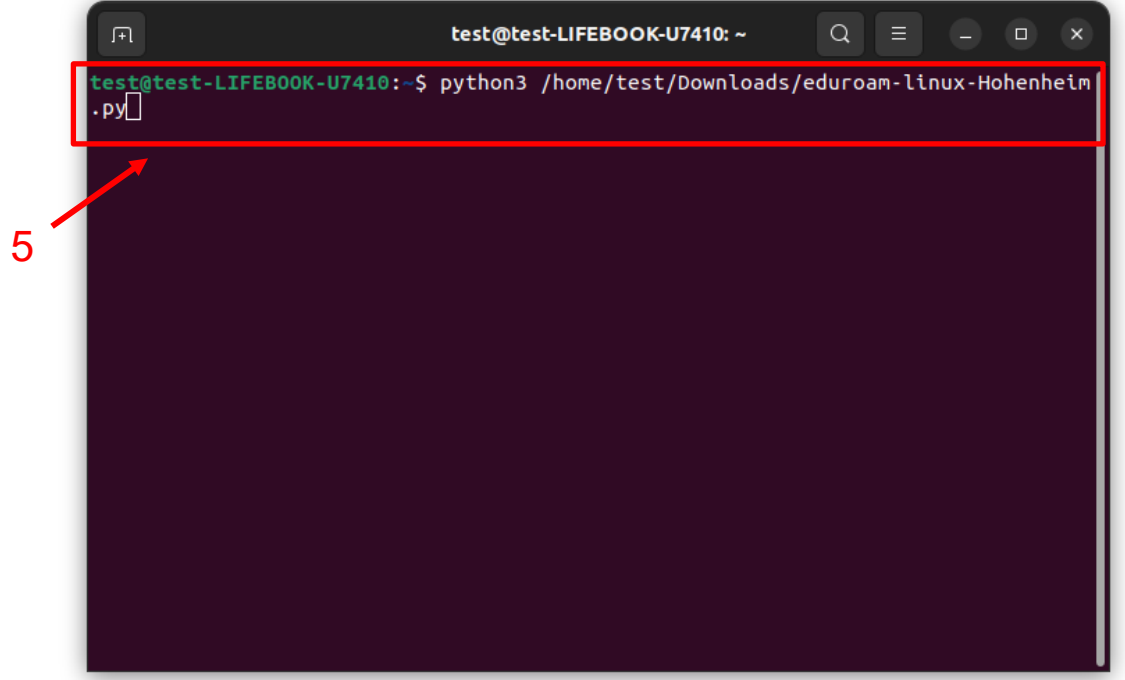

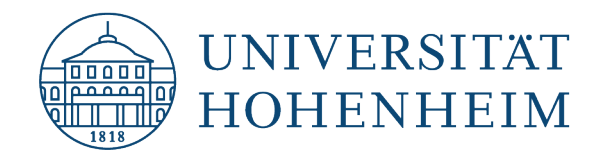

Folgen Sie anschließend der Installationsroutine:

Follow the installation routine:

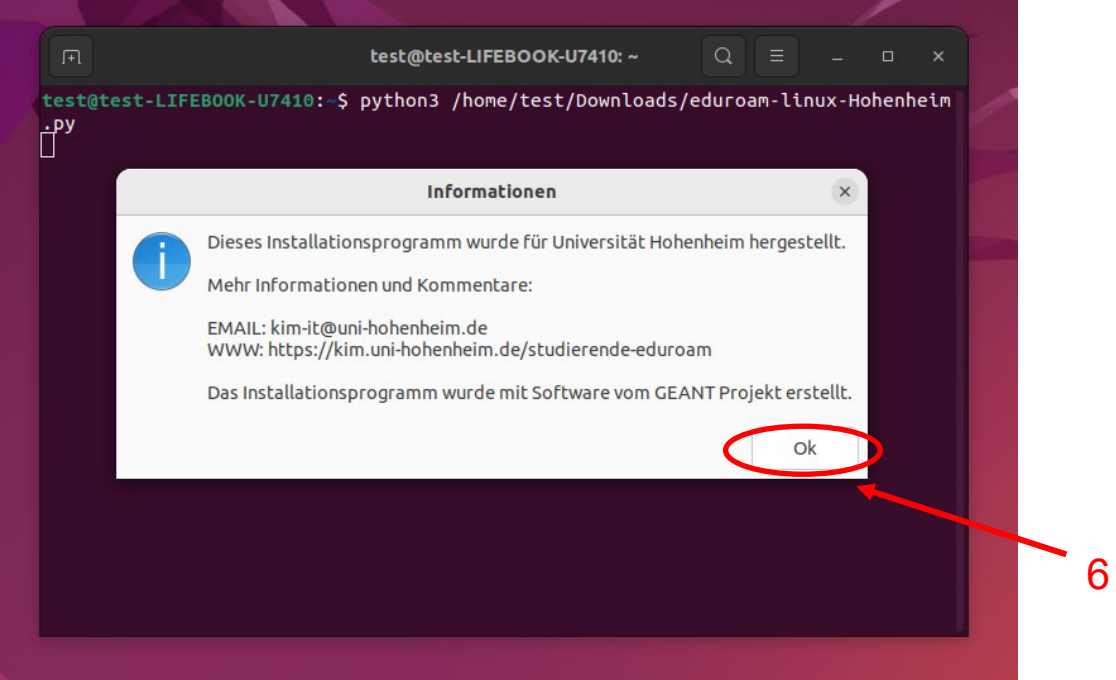

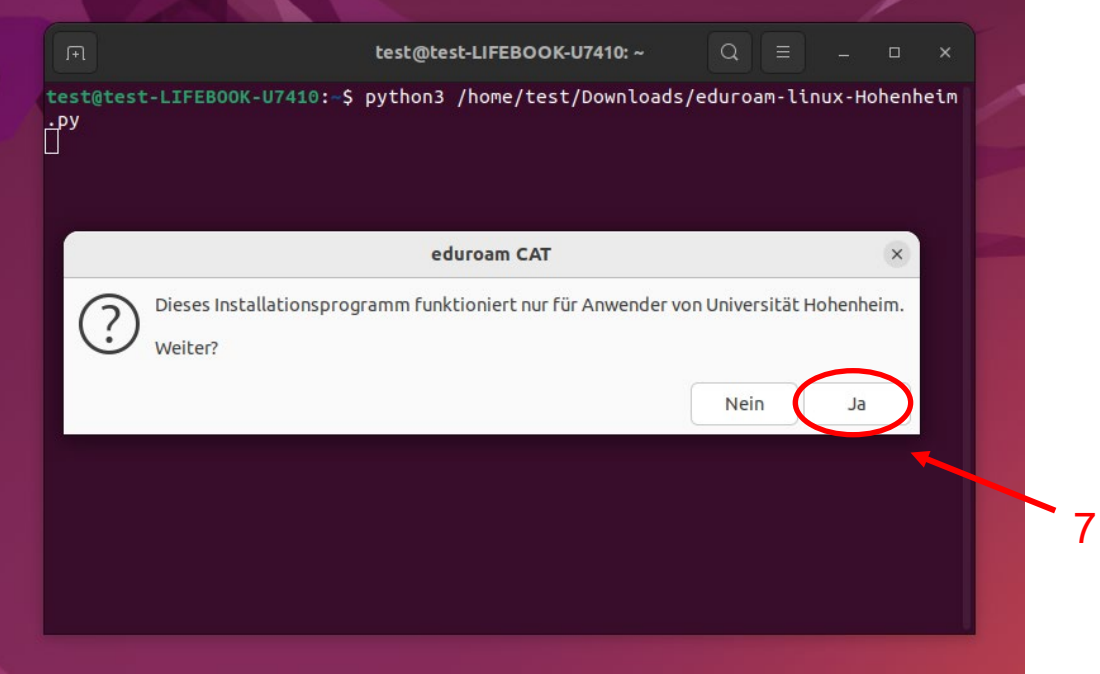

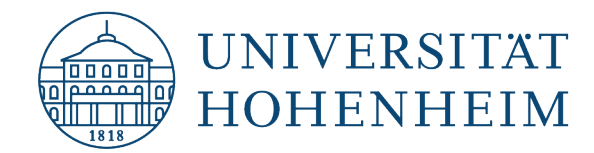

 $\sim$ 

**Kommunikations-, Informations- und Medienzentrum (KIM)**

Geben Sie im nächsten Schritt **Ihren Hohenheimer Benutzernamen@uni-hohenheim.de ein.** In the next step, enter **your Hohenheim Username@uni-hohenheim.de.**

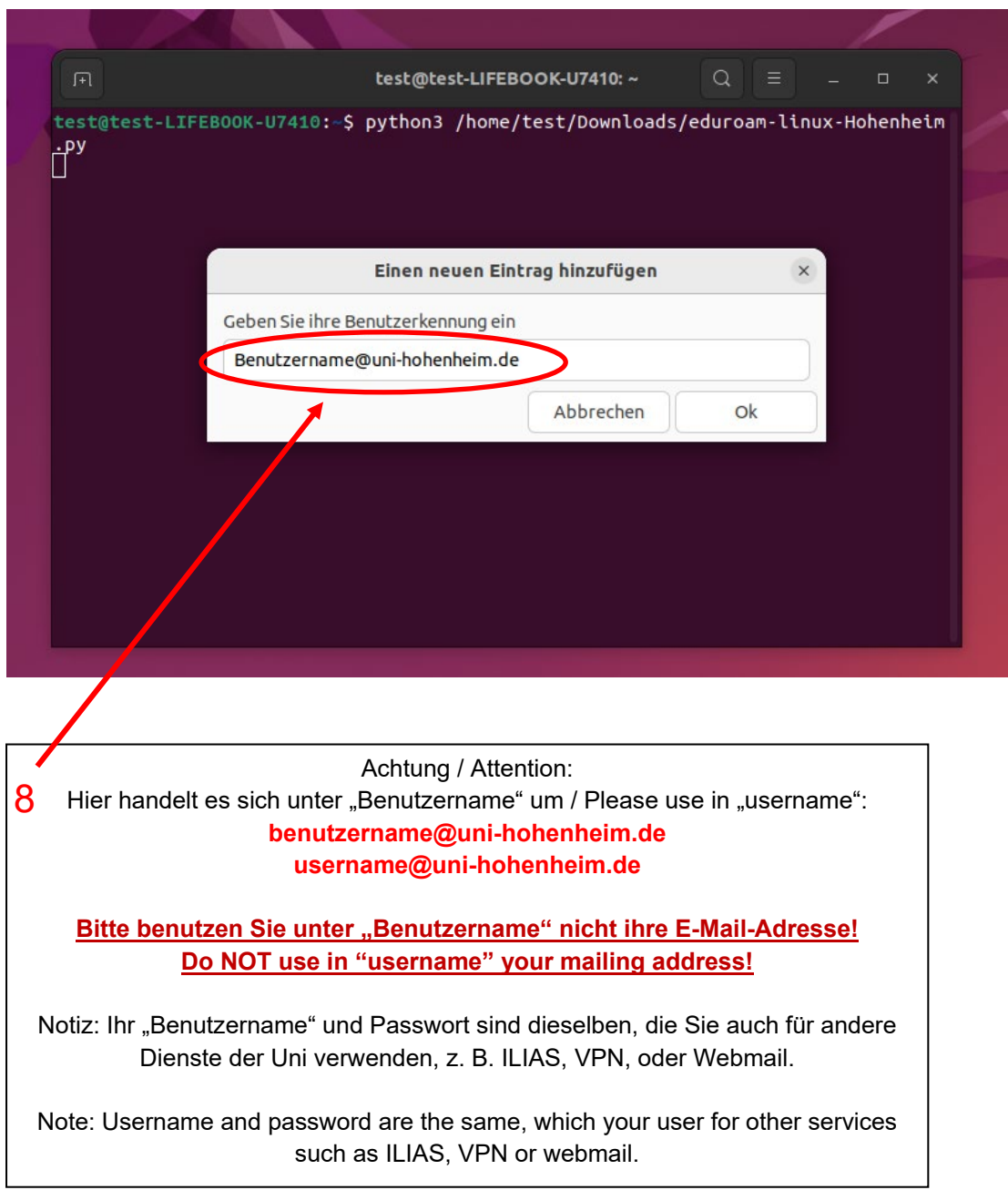

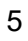

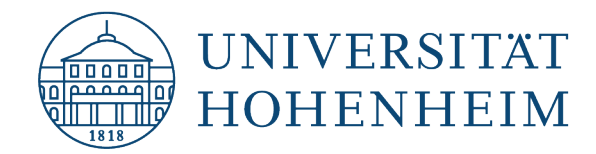

Tragen Sie anschließend Ihr Passwort ein und bestätigen Sie dieses.

Then enter your password and confirm it.

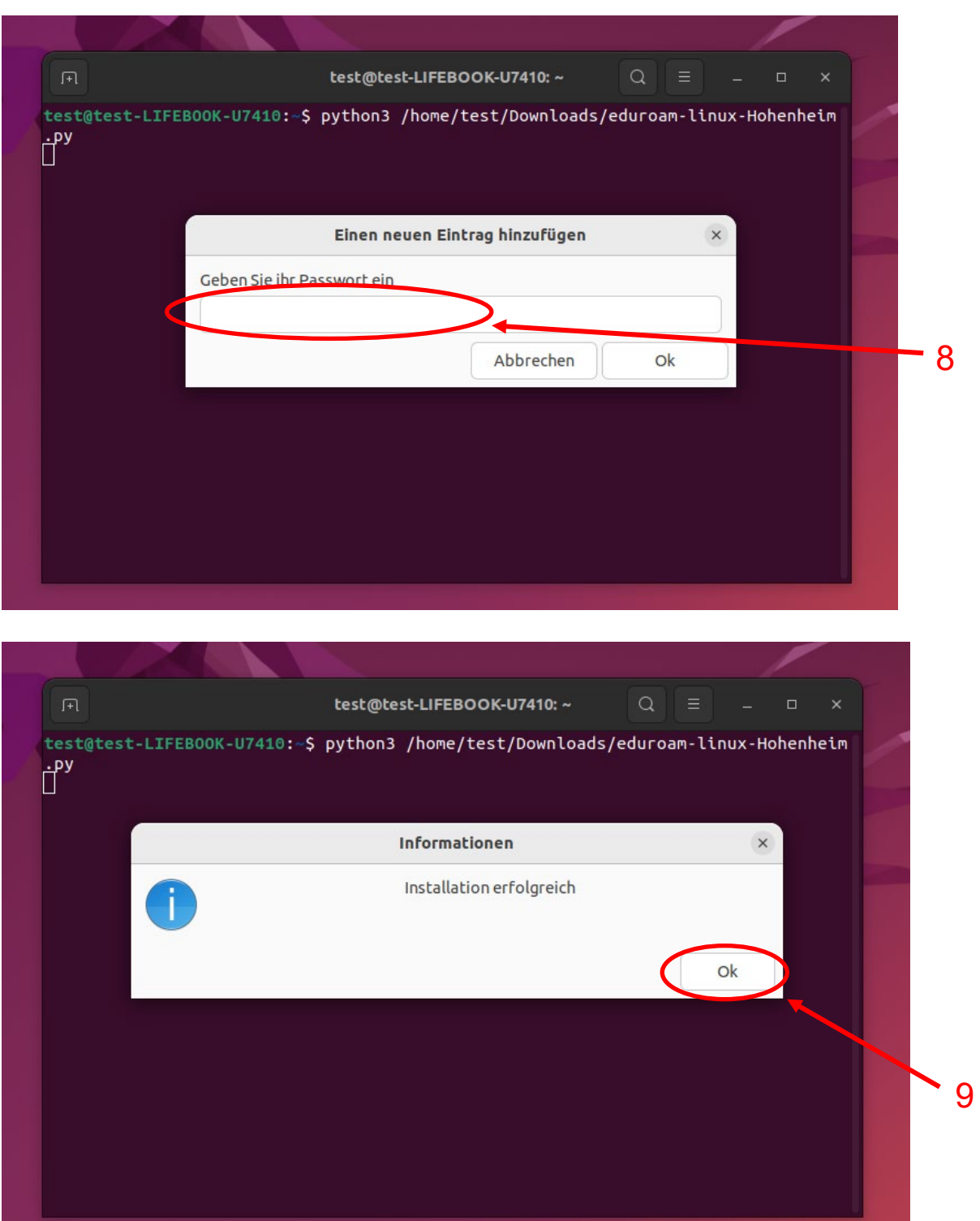

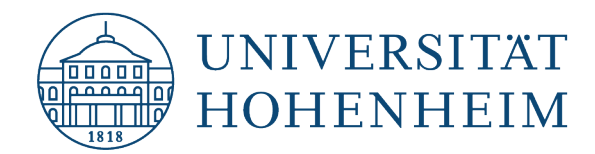

Sollten weitere unerwartete Probleme auftreten stehen wir Ihnen gerne am KIM-IT-Service-Desk Biogebäude 1, Garbenstraße 30, 1. UG per E-Mail unter kim-it@uni-hohenheim.de zur Verfügung

Should unexpected problems arise, we´d be pleased to help you at KIM-IT-Service-Desk Biogebäude 1, Garbenstraße 30, basement email us at kim-it@uni-hohenheim.de